## **Gestion des amis et des membres de la famille**

Le module "contact" du backoffice permettait déjà de définir des liens entre les contacts, typiquement des liens de parenté. Désormais, cela devient possible dans l'espace personnel sur le ticketshop: Une nouvelle entrée "amis et familles" permet à l'internaute de connecter plusieurs contacts à son profil.

1. Accéder au menu "amis et famille" pour voir la liste de vos connections

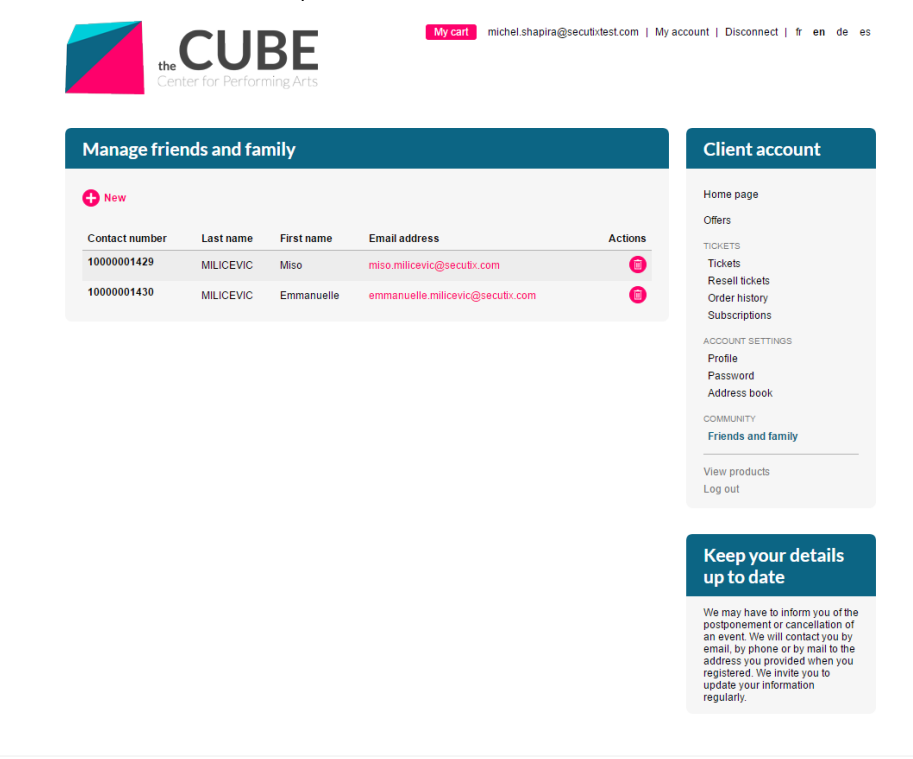

2. Vous pouvez supprimer le lien entre les contacts et ajouter un nouveau contact dans la liste.

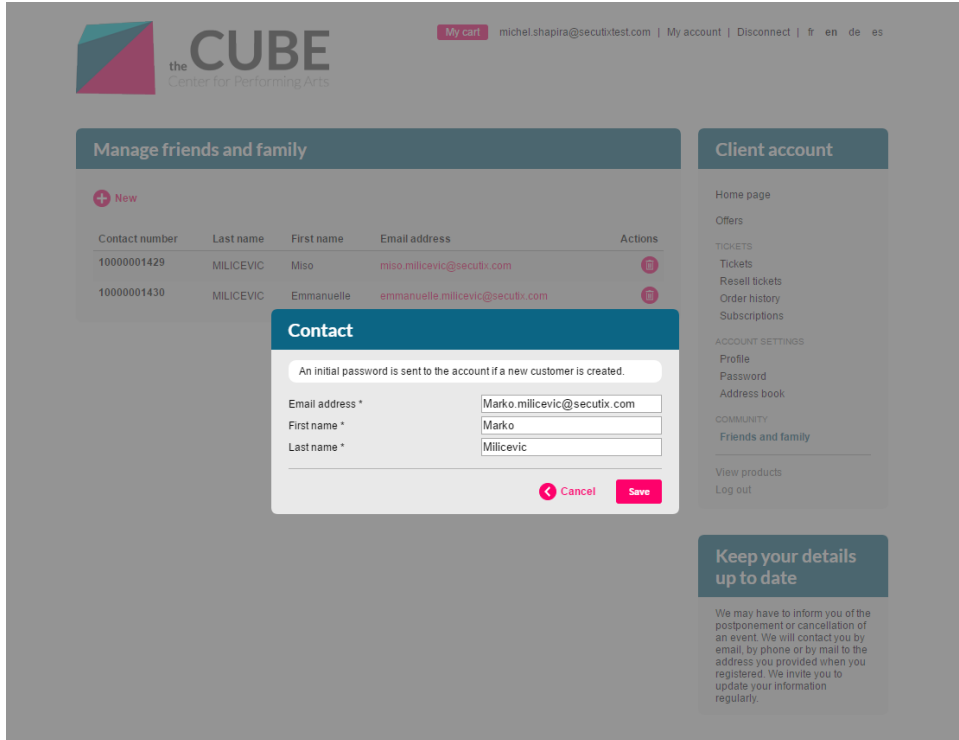

3. Le résultat est immédiatement visible à l'écran et le contact qui vient d'être créé par l'internaute reçoit un e-mail lui indiquant qu'un compte a été créé pour lui.

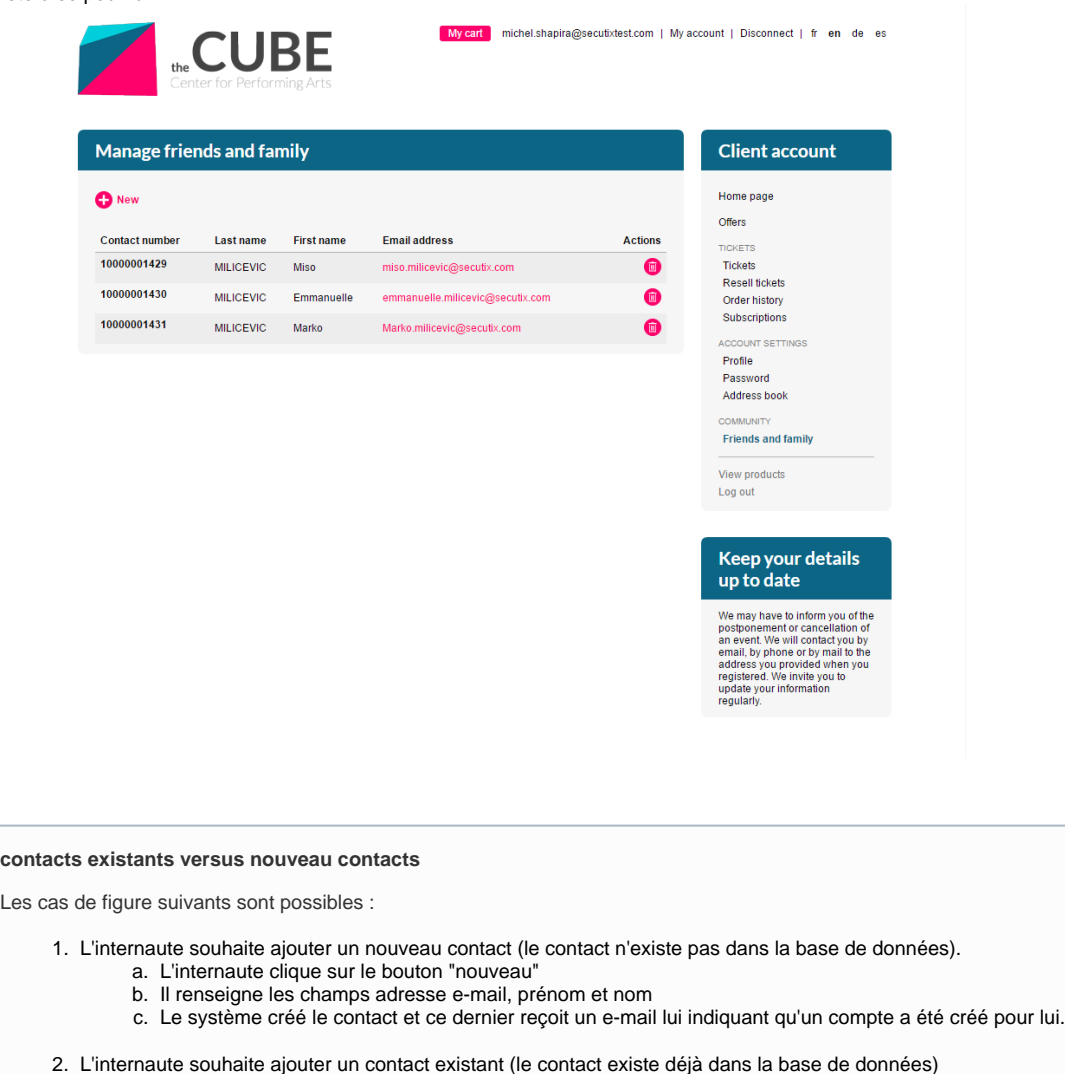

- a. L'internaute clique sur le bouton "nouveau"
- b. Il renseigne les champs adresse e-mail, prénom et nom
- c. Le système vérifie si le nom et le prénom correspondent bien à l'adresse e-mail indiquée.
	- i. Si c'est le cas, le lien entre les contacts est créé.
	- ii. Sinon le système renvoie un message indiquant que cette adresse e-mail est déjà utilisée et qu'elle ne correspond pas au nom et au prénom indiqués.
- 3. Les liens entre les contacts étant directionnels, l'internaute est le "parent" du contact qu'il vient de créer et le contact créé est "l'enfant" de l'internaute.

## Comment activer cette nouvelle fonction ?

L'activation se fait au niveau de l'onglet paramètre du point de vente.

## Point of sales > Ticketshop

**Characteristics** Internet theme Main navigation Social network Mobile Applications IBeacons configuration Criteria and authorizations

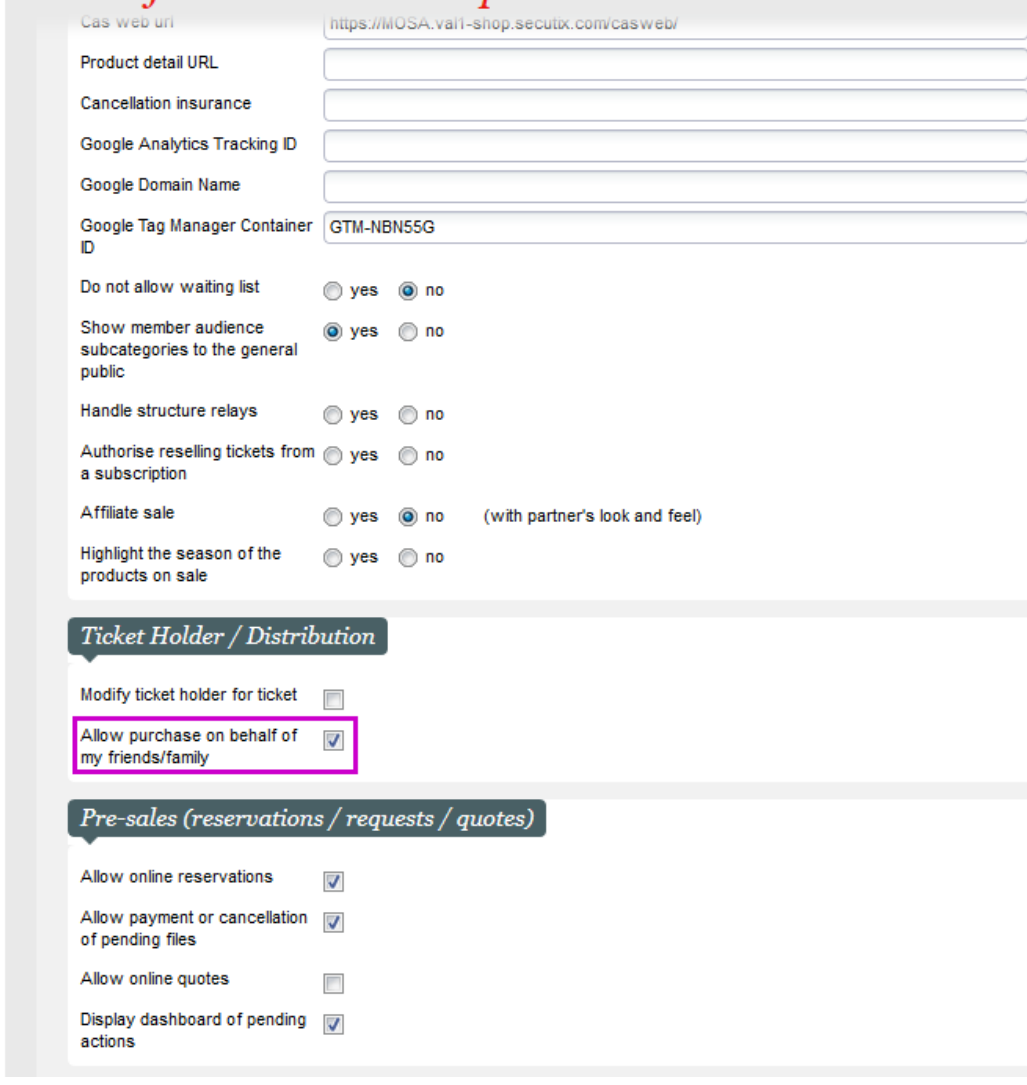

Il s'agit de la première brique d'une série de fonctionnalités plus avancées relatives aux contact liés qui seront disponibles dans les prochaines versions majeures de SecuTix.